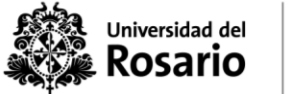

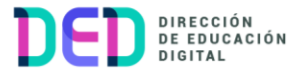

## **¿Cómo participar en un foro en la plataforma virtual? \*Aporte en texto, audio, video.**

1. Ubicar y dar clic el foro en su aula virtual:

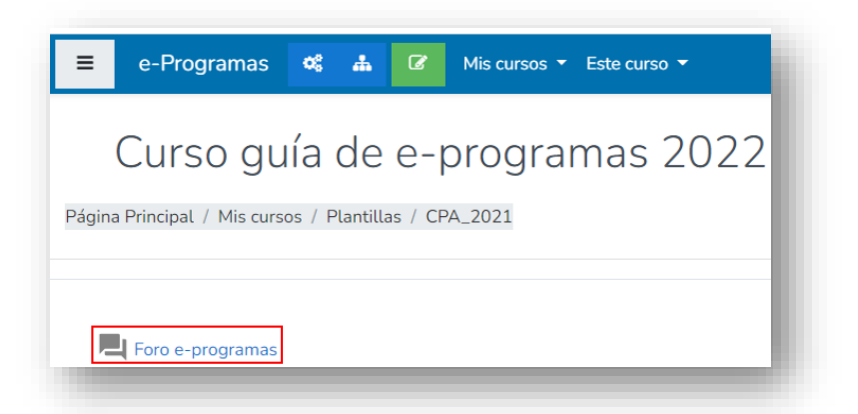

Leer la descripción de la actividad para tener claro de qué manera el profesor le está solicitando realizar su aporte en el foro, luego dar clic en la opción "**Añadir** 

2. **un nuevo tema de debate**" para insertar su aporte.

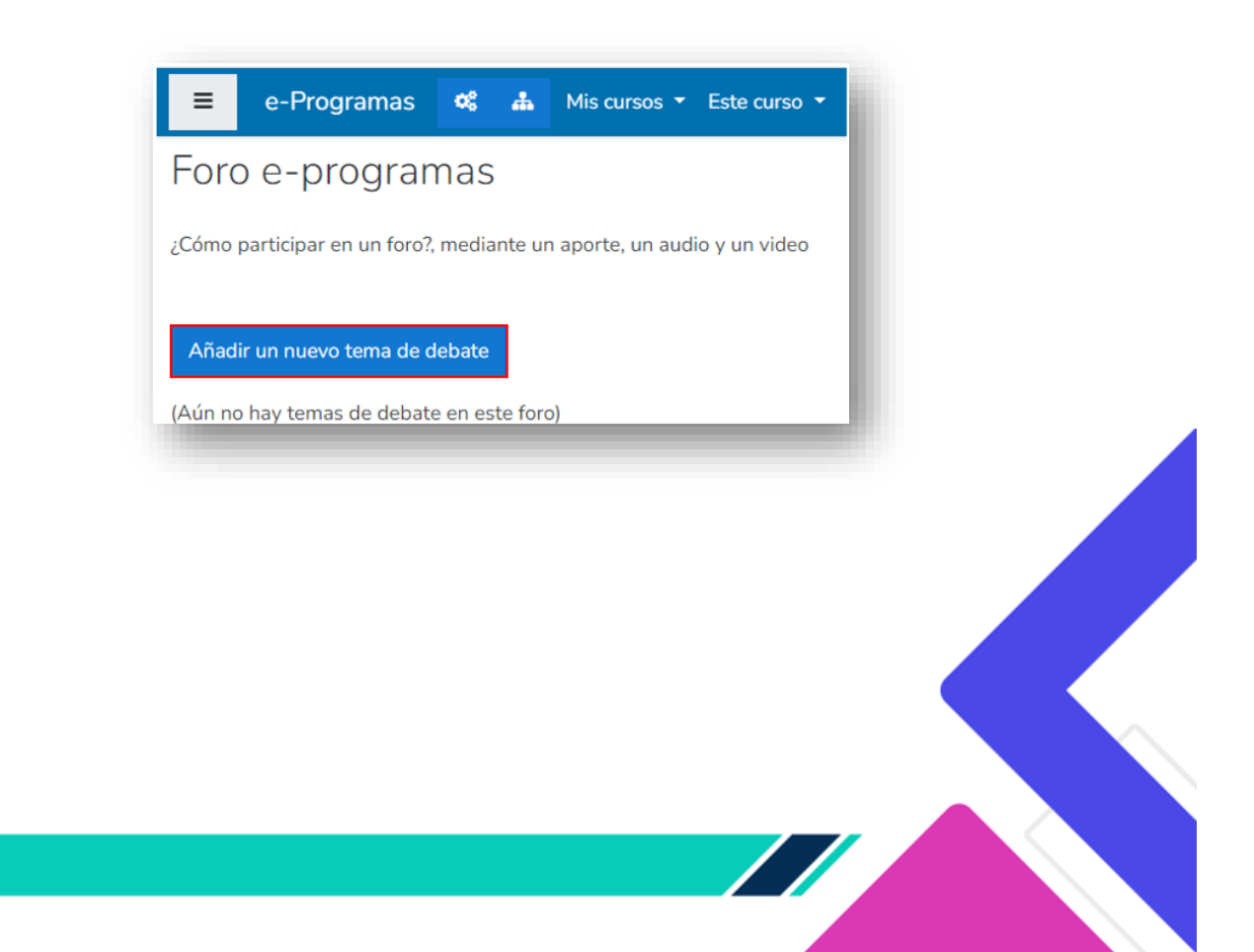

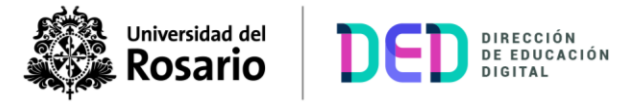

3. Crear respuesta para el foro

Agregar en la opción "**Asunto**" un título o nombre que describa en que consiste su aporte.

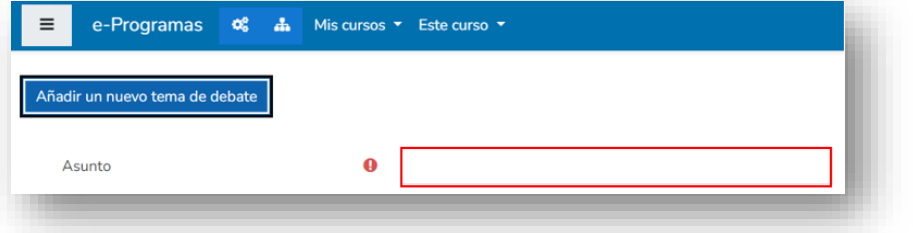

- 3.1 Escriba su aporte en el área del editor de texto, teniendo en cuenta que puede realizarlo de tres maneras:
	- a) **Texto**: Tiene el editor del foro a disposición con opciones para que pueda escribir, cambiar el tipo, estilo, color de letra, insertar hipervínculos a fuentes externas, añadir viñetas, tabulaciones; una vez concluya dar clic e "**Enviar al foro**"

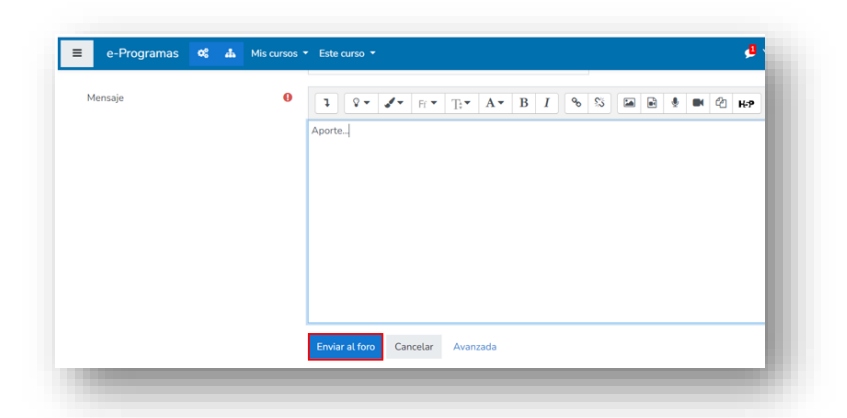

b) **Audio**: Dar clic al icono "**Grabar audio**", para que la nota de voz quede insertada dentro del editor del foro, a continuación, dar clic en "**Iniciar grabación**", podrá realizar una grabación de hasta dos (2) minutos de tiempo, escucharla antes de guardarla, enviarla al foro o regrabarla para que este seguro del tipo de aporte en audio que quiere enviar a la actividad.

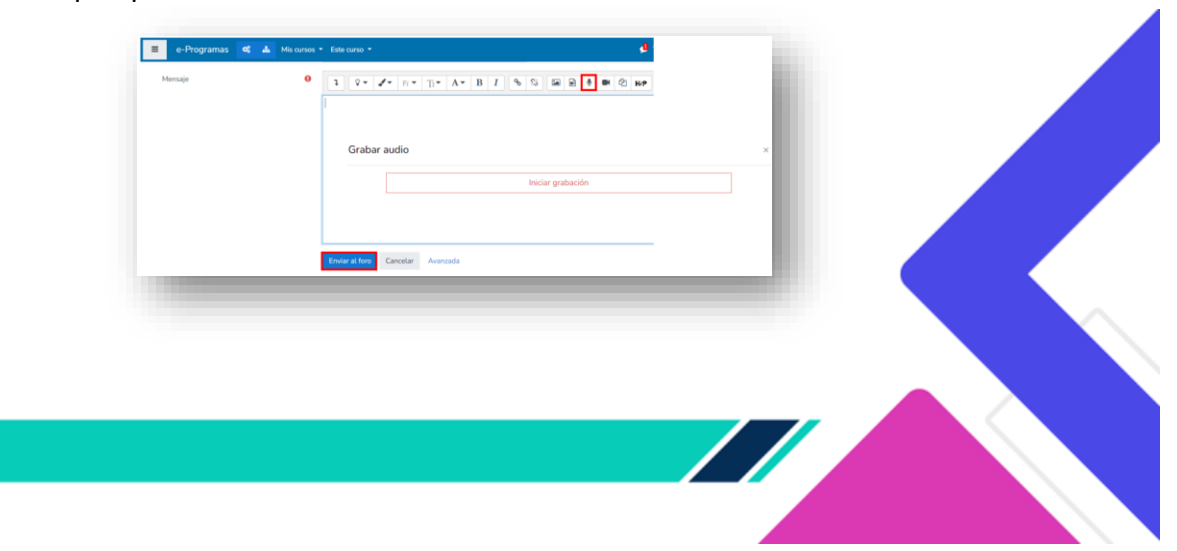

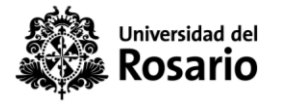

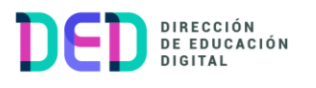

c) **Vídeo**: Dar clic al icono "**Grabar vídeo**", a continuación, en "**Iniciar grabación**", podrá generar un video de hasta dos (2) minutos de tiempo, revisar su capsula previo a guardar los cambios y "**Enviar al foro**"

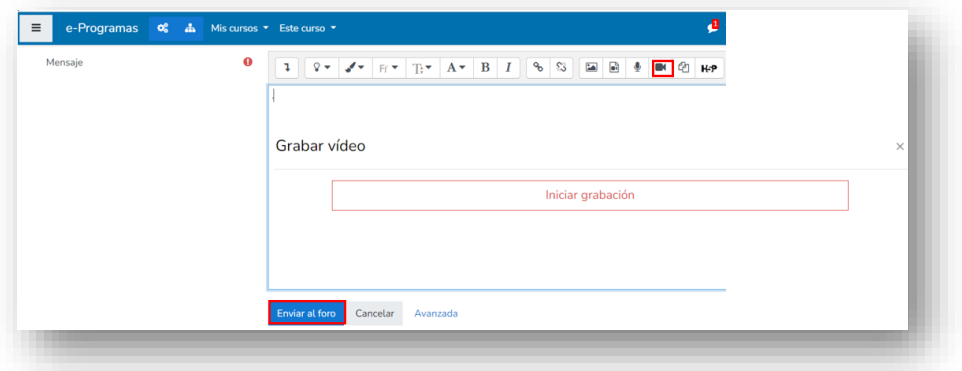

**Importante:** Deberá disponer de una cámara web en el equipo para efectuar la grabación

Tiempo para la edición de su aporte en el foro: Dispondrá de hasta treinta (30) minutos para realizar alguna modificación en el comentario enviado previamente

4. y sobre el cual requiere hacer algún tipo de ajuste.

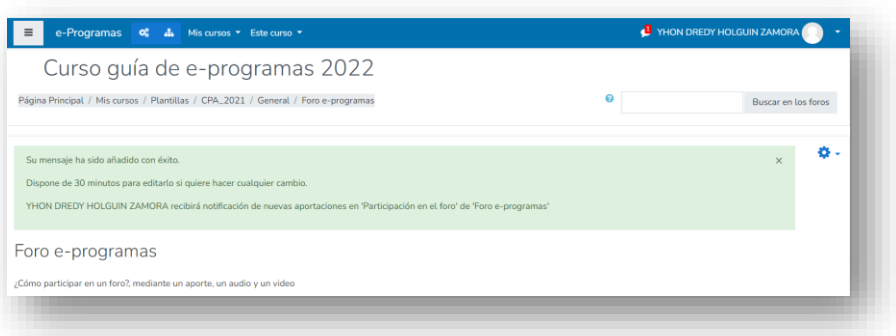

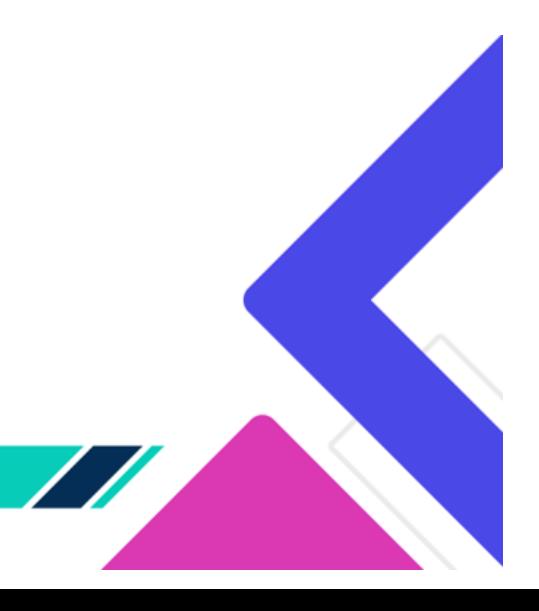